2023

# iPads at Home – Parent Guide

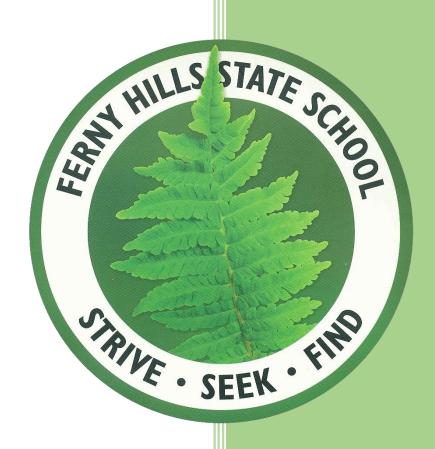

Version 3

#### Introduction

This guide is designed to assist parents and caregivers to manage an iPad in the home environment. As a parent, you play a vital role in assisting your child to have a safe and positive experience with this tool and its use online. Part of that role includes providing adequate supervision, clear guidelines and appropriate follow up at home. We support parent decisions regarding setting boundaries for iPad use at home. However, this should be managed without interfering with learning opportunities at school.

There are two sections to this guide. The first outlines steps that parents should take in supervising the use of iPads in the home. The second section outlines specific configurations that can be made on an iPad to restrict access on the device through *Screen Time*.

## Supervision in the home

#### Take time to talk and interact

Talking about appropriate use of technology and having conversations about the positives and negatives in each case is highly beneficial. Children are generally excited about using an iPad at school for their learning. Take advantage of this enthusiasm and make time to sit down and talk with your child on a regular basis:

- · Ask them to show you how they are using their iPad at school.
- Have them give you a "tutorial" on how to use one of the apps.
- Work together to create a project using the iPad.
- Share some fun time with your child using the iPad.

The more you talk about and experiment with your child's iPad, the more you will learn about it how it is being used and how it can best be used at home.

#### Set boundaries and adhere to them

Students don't need to use the iPad all the time at home. If you would prefer homework is not completed on the iPad, please contact your child's class teacher about this.

It is highly recommended that iPads are NOT used in bedrooms and should only be used and charged in communal areas of the house. Establish where these areas are and supervise the use of technology.

If you are experiencing problems, we recommend that you specify:

- where in the house the iPad can be used
- where it is to be stored when not in use (this can be the location for charging).

Whether children are allowed to install games and entertainment apps on their iPad is a family decision.

#### **Remove Distractions**

Before starting homework / study time, ask your child to:

- close all irrelevant apps
- close all irrelevant pages in Safari

If you are experiencing problems with your child being off-task while completing homework there is the option of setting up *Guided Access*. *Guided Access* helps the iPad user to stay focused on a task while using an iPad. *Guided Access* limits the device to a single app and controls which app features are available. *Guided Access* is configured through: **Settings | Accessibility | Guided Access**.

#### Set iPad restrictions appropriately

A number of restrictions can be set for safety and appropriateness. Refer to the section entitled Parent Controls on iPads through Screen Time for instructions on using these controls and reading school recommendations for iPad apps. This is also a great opportunity for dialogue with your child.

**NOTE**: It is very IMPORTANT that you set a passcode that your child does NOT know and that you WILL NOT FORGET. Please do not set the restrictions in a way that hinders the learning in the classroom.

#### Inspect iPads

#### Regular checks and spot checks

Teachers work daily with students on their iPads and use the *Classroom* app which allows teachers to monitor all student iPads in a classroom situation.

Parents should also regularly inspect their child's iPad and have access to all accounts that their child uses and have dialogue with him/her about how technology is being used at home.

#### Things to inspect and review regularly

Apps that you allow on your child's device should be reviewed regularly. There are communication tools provided with iPads which are not used at the school. It is the parent's decision to allow their child to use these at home. It is also the parent's responsibility to monitor the use of these apps if permission for use is provided.

#### **Internet Browser History**

The internet browser on your child's iPad keeps a log of internet pages that have been visited in the past. By checking the internet history, you will be able to view details of your child's recent internet browsing. To access the *Safari* browser history:

- 1. Open the internet browser app by tapping on the *Safari* browser icon, normally located on the iPad home screen.
- 2. Tap on the **Bookmark** icon (top left).
- 3. Select the **History** option.
- 4. A list of websites accessed will display, listed in order of time accessed.
- 5. If you are unsure of the listed site, select the site name, which will then open the webpage so you are able to view.

**NOTE**: Deletion of history or use of "private browsing" or "Incognito window" should be treated as inappropriate use.

#### Social Media apps

Most social media apps including *Instagram*, *Facebook* etc are age restricted to at least 13+ years as stated in each app's terms and conditions. Access to apps is based on the date of birth used to sign up to the app. It is strongly recommended that iPads used at school <u>do not</u> have these apps loaded.

Please see the section *Use parental controls on your child's iPhone, iPad and iPod touch* for information regarding Apple apps including *Messages, FaceTime,* Apps, *Music,* Video and Games.

#### **Email**

Email is used by some teachers for individual communication with students, but is being phased out in favour of other collaborative and communication tools which do not rely on individual accounts and messages. Emails can be checked by tapping on the Mail (Envelope) or Outlook icon and browsing through the listed emails. The *Sent* folder and *Trash* folder can also be checked at this time.

#### Internet Filtering at Home

A range of home internet filters are available. The school is not in a position to recommend specific products. We advise parents to investigate options relevant to their family circumstance.

Note that the nature of the internet means that blocking every inappropriate site is very difficult to achieve, therefore the best filtering is supervision, sensible behaviour and dialogue.

#### Setting a Focus

Focus lets you customise settings and choose when you want to receive alerts and notifications, while letting other people and apps know when you're busy. Your child's classroom teacher will set up a School Focus as a whole class on the first week of school. This focus will restrict notifications during school hours. It will be programmed to turn on at the first bell and switch off after 3pm.

You can use and customise the existing Focus options or create your own to suit your family.

To create or customise a Focus:

- Select Settings >Focus
- Select a provided Focus Option (Do not disturb, personal, sleep or work).
- Select Customise Focus to set up your focus. You can select allowed or silenced notifications from people and apps, connect your Lock Screen or Home Screen, have this Focus turn on automatically, and add Focus filters
- Parent Decisions:
  - Allowed or silenced notifications from people and apps.
  - App Limits and
  - Communication Limits

Please ensure they do not affect your child's ability to use the device during school hours.

### Parent Controls on iPads through Screen Time

The Apple website provides support to parents on restricting access on an iPad.

Use parental controls on your child's iPhone, iPad and iPod touch <a href="https://support.apple.com/en-au/HT201304">https://support.apple.com/en-au/HT201304</a>

The pathway for configuring each of these areas is outlined in the following pages and a comment regarding the school's position on these is provided.

Set Content & Prevent iTunes & Allow built-in **Privacy Restrictions** App Store purchases apps and features Prevent explicit content Prevent web content Restrict Siri and content ratings web search **Restrict Game Center** Allow changes to Allow changes to privacy settings other settings and features

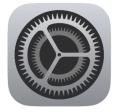

## All configurations are made through the Settings app on the iPad. Settings | General | Software Update | Update

**NOTE:** Users must update to iPadOS 16 for these pathways to be accurate for configuration.

When configuring settings in *Screen Time* parents may be asked to provide additional information.

- The parent may be asked to identify the device as a parent or child device.
- The parent will be given the option to set up a *Screen Time Passcode*. This may require the Apple ID used on initial set up.
- More information regarding Screen Time Passcodes (setting and retrieving) is available on the link: <a href="https://support.apple.com/en-au/HT201304">https://support.apple.com/en-au/HT201304</a>

Set Content & Privacy Restrictions

This section relates to setting restrictions on app use, and times used.

#### **Screen Time | Downtime**

Set a schedule for time away from the screen. During *Downtime*, only selected apps will be available at selected times.

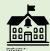

 Ensure settings allow for students to access their iPads for the school day (including break times for Robotics and Coding Clubs).

#### **Screen Time | App Limits**

Set daily time limits for apps you want to manage. Limits reset every day at midnight.

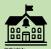

- Ensure that holiday settings are changed before the start of each school term.
- Ensure settings allow for students to access their iPads for the school day (including break times for Robotics and Coding Clubs).

#### **Screen Time | Communication Limits**

Select who can communicate with the user during *Screen Time* and during *Downtime*. Applies to *FaceTime*, *Messages* and *iCloud* contacts.

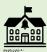

The school <u>does not use</u> FaceTime or iMessage and it is recommended that these apps are turned off.

To turn off FaceTime go to: Screen Time | Content & Privacy Restrictions | Allowed Apps To turn off iMessage go to: Settings: | Messages

#### Screen Time | Always Allowed

#### Contacts

Limit who the user can communicate with during *Downtime*.

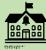

- Some classes may use Contacts to store individual usernames and passwords for apps. The school <u>does not</u> use Contacts to store classmate contacts.
- Downtime should be set for outside school hours.

#### **Allowed Apps**

Always allowed apps are available during downtime, or if you select the 'All apps and categories' app limit.

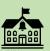

The school recommends removing Messages and FaceTime.

<u>Prevent iTunes &</u>
<u>App Store purchases</u>

This section relates to access to iTunes and App Store for purchasing music, movies or apps.

#### **Screen Time | Content & Privacy Restrictions**

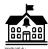

- The school does not use iTunes for learning tasks. It may be used at home to back up iPad data.
- The school does not recommend parents sharing the device's Apple ID, required for *App Store* purchases, with children.

Allow built-in apps and features

This section relates to specific iPad features which can be turned off.

#### Screen Time | Content & Privacy Restrictions | Allowed Apps

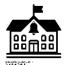

- The school requires access to Mail, Safari, Camera, Siri and Dictation, AirDrop, and Podcasts.
- *Siri* is used to support students with the 'speech to text' feature. This is a valuable tool for many students. The school recommends it is **turned on**.
- While the school promotes the use of Kiddle.co as a search engine, the iPad is configured
  to use Safari to open specific educational apps. Please <u>do not</u> delete this app from the
  iPad.
- The school does not use and therefore recommends turning off *CarPlay, iTunes Store, Book Store,* and *News.*

Prevent explicit content and content ratings

This section relates to setting content ratings for music, movies, TV shows, books and apps.

#### Screen Time | Content & Privacy Restrictions | Content Restrictions

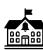

The school requests that content restrictions are set at age appropriate levels for students.

Prevent web content

This section relates to the web content which can be restricted.

#### Screen Time | Content & Privacy Restrictions | Content Restrictions | Web Content

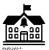

 Please <u>do not</u> select Allowed Websites only. This restricts every website except those specifically provided by the parent. This disadvantages the user by disabling access to specific content the teacher is using for learning tasks.

Restrict Game Center

This section relates to access to the Game Centre.

#### Settings | Game Center (Pathway different to Apple Website information)

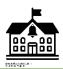

The school <u>does not</u> use Game Center and recommends it is turned off.

Allow changes to privacy settings

This section relates to restrictions to data and information sharing through iPad features.

#### Settings | Screen Time | Content & Privacy Restrictions

#### **Privacy**

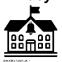

- The school requests parents determine the level of privacy appropriate to the family situation.
- The school requires students to access photos, microphone, and speech recognition for learning.

Allow changes to other settings and features

This section relates to Apple ID account, passcode and other account settings.

#### **Settings | Screen Time | Content & Privacy Restrictions**

#### **Allow Changes**

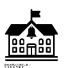

- The school recommends selecting Don't Allow to Passcode changes for students
- The school recommends selecting *Don't Allow* for Account Changes for students.